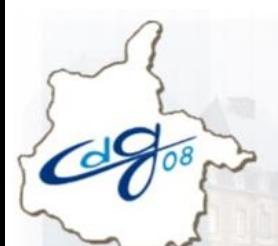

Bloc'Not'

**Nouvelle fonctionnalité de mise à jour des contrats de vos agents affiliés**

Dans votre espace personnalisé employeur, une fonctionnalité de mise à jour des contrats de vos agents affiliés est disponible dans le service « [Affiliation](https://www.cnracl.retraites.fr/glossaire#mot457) CNRACL » => Vos formulaires d'affiliation => Vos agents affiliés.

**MARS 2020**

Elle concerne les agents affiliés pour lesquels aucune déclaration annuelle des données sociales CNRACL n'a été réceptionnée depuis **au moins trois ans**.

Désormais, vous pouvez en temps réel mettre à jour le contrat des agents concernés en renseignant les champs :

- 1. Date de radiation des cadres.
- 2. Motif de radiation des cadres :
	- radiation des cadres.
	- ou intégration à l'Etat,
	- ou décès.

## **Identification des agents concernés :**

Vous pouvez identifier les agents concernés de deux façons différentes :

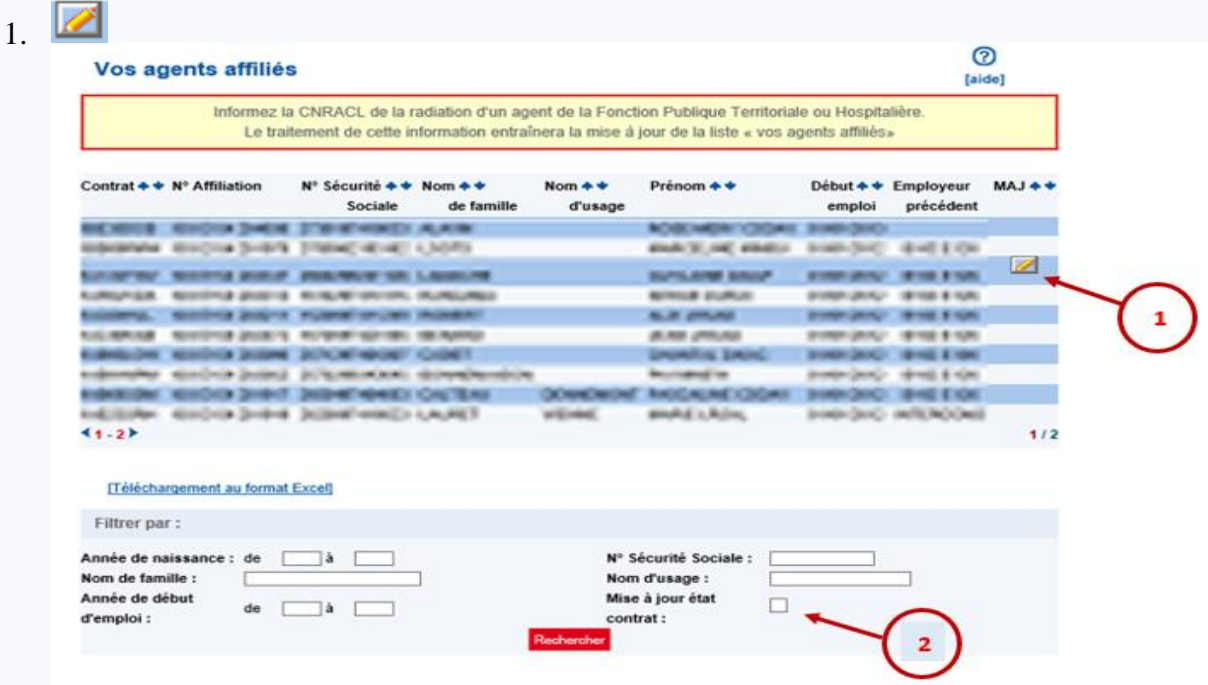

En cliquant sur le pictogramme dédié, positionné en bout de ligne pour un agent.

2. En cochant "Mise à jour état", puis « Rechercher », vous obtenez la liste des agents affiliés pour lesquels aucune déclaration annuelle des données sociales CNRACL n'a été réceptionnée depuis au moins trois ans.

Centre de Gestion de la Fonction Publique Territoriale des Ardennes 1 boulevard Louis Aragon – 08000 – Charleville-Mézières 03 24 33 88 00 – [retraite.cs@cdg08.fr](mailto:retraite.cs@cdg08.fr)

## **Mise à jour des contrats d'affiliation de vos agents :**

1. Une fois la liste affichée, renseignez les champs :

- date de radiation des cadres,
- motif de radiation des cadres : radiation des cadres ou intégration à l'État, ou décès.
- 2. Cliquez sur « Validez »,
- 3. Confirmez la validation en cliquant sur « OK ».

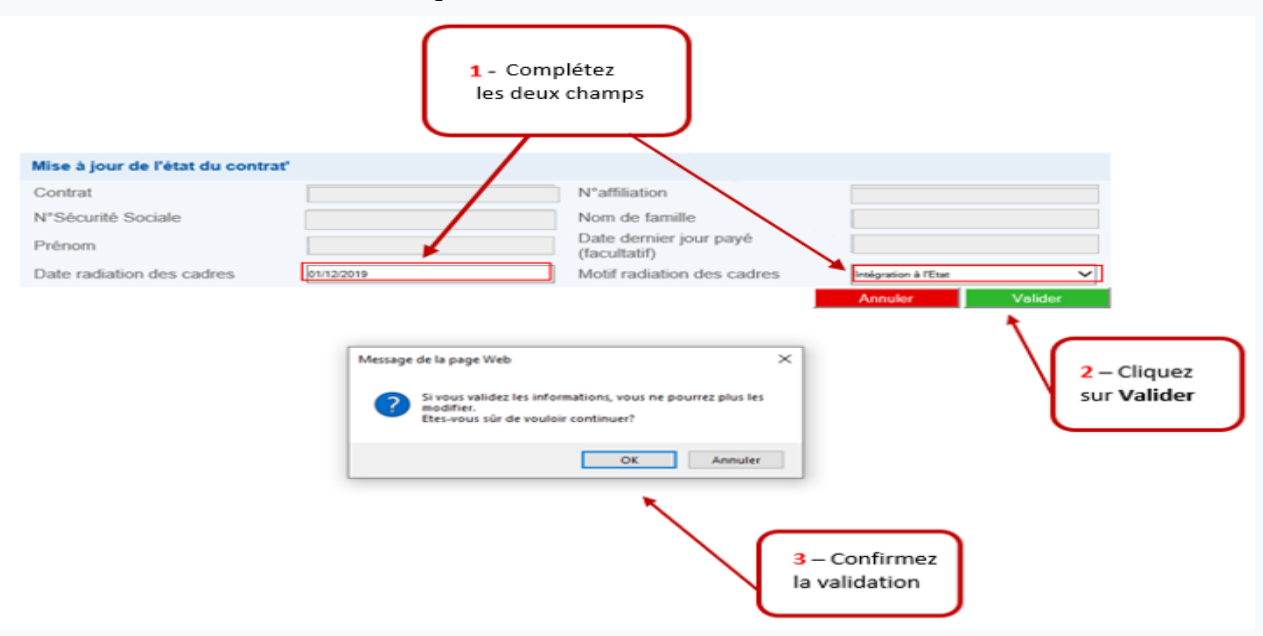

Une fois les deux champs renseignés et la confirmation de validation, la mise à jour du contrat de l'agent est effective.

## **Prise en compte de la mise à jour des contrats d'affiliation :**

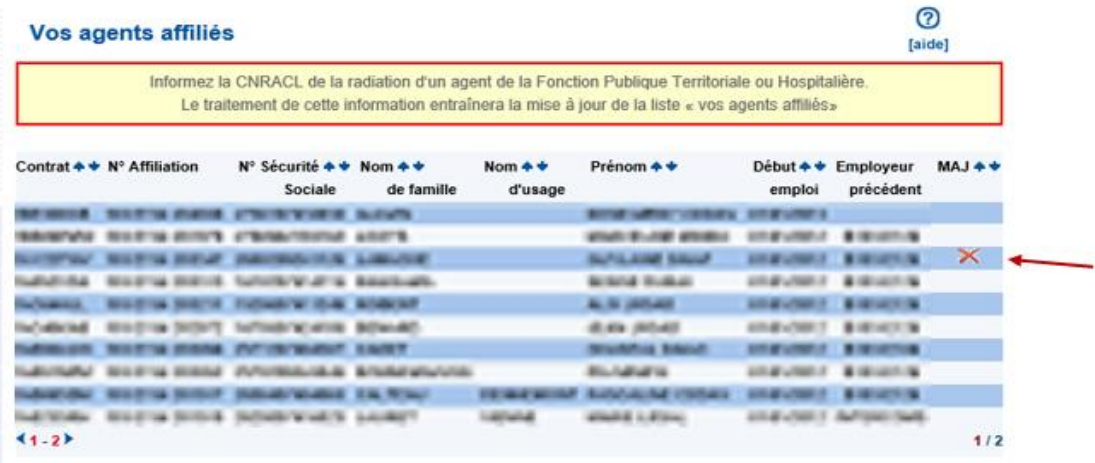

Une croix rouge confirmant la mise à jour du contrat apparaît au bout de la ligne de l'agent concerné.

Vous trouverez dans l'aide en ligne du service « Affiliation CNRACL », la rubrique « MISE À JOUR DE MON CONTRAT ».